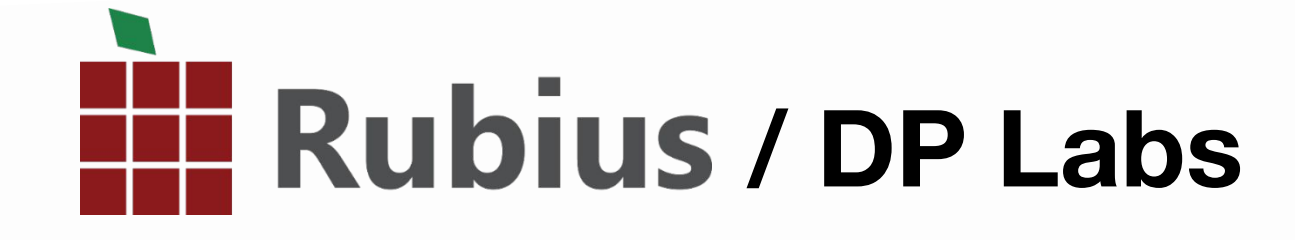

# Кросс-платформенная<br>мобильная разработка

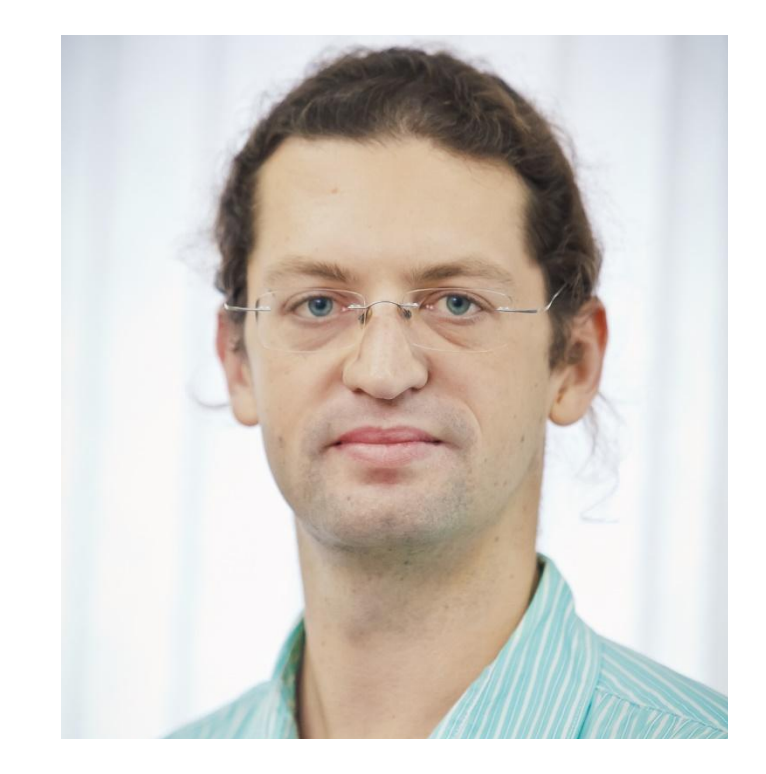

# Артур Дробинский

#### Ведущий архитектор команды DP Labs

arturdr.ru artur.drobinskiy@arturdr.ru

Зачем кроссплатформенность?

#### Везде используем универсальный инструмент

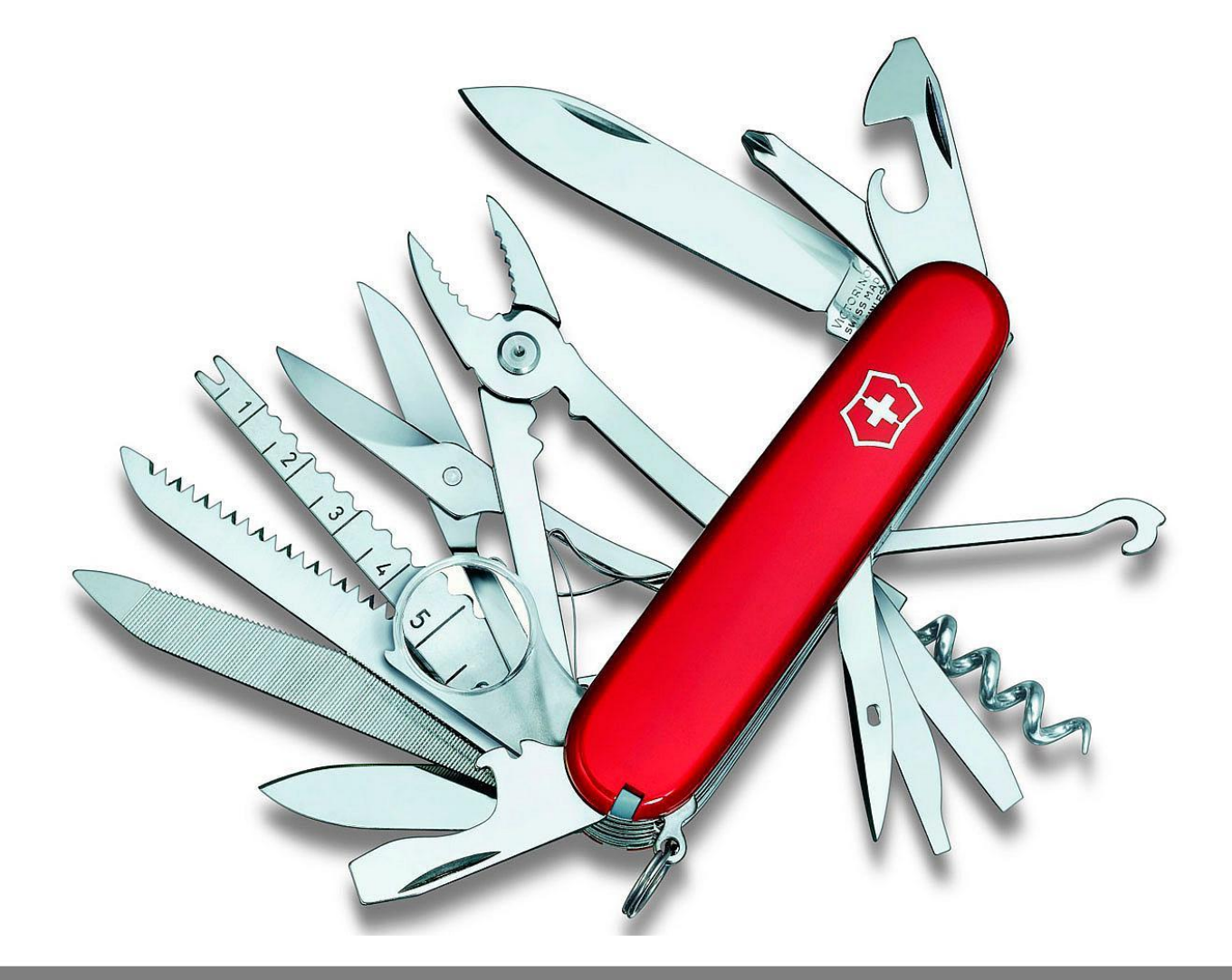

#### Повторное использование кода

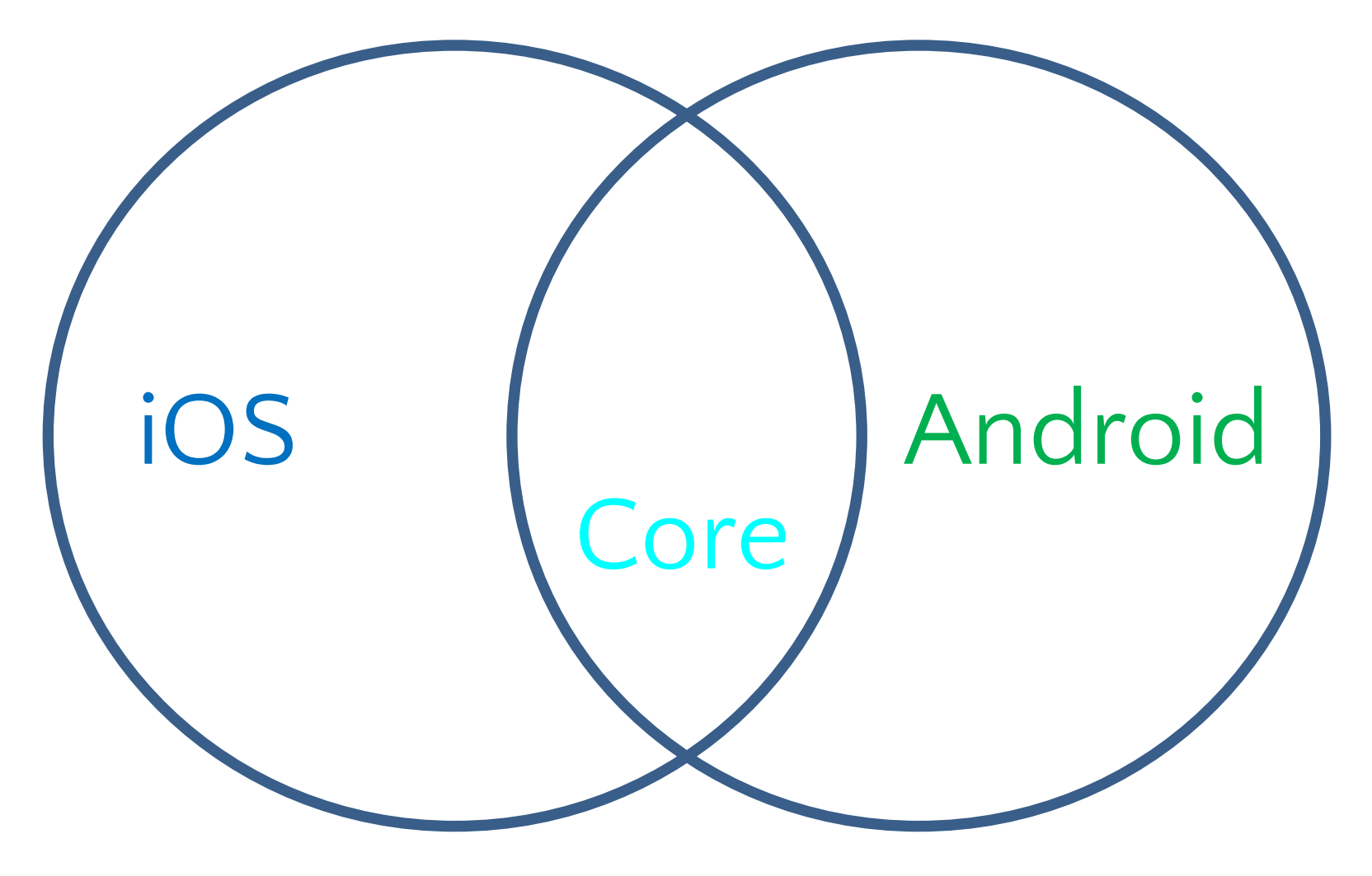

#### Повторное использование кода

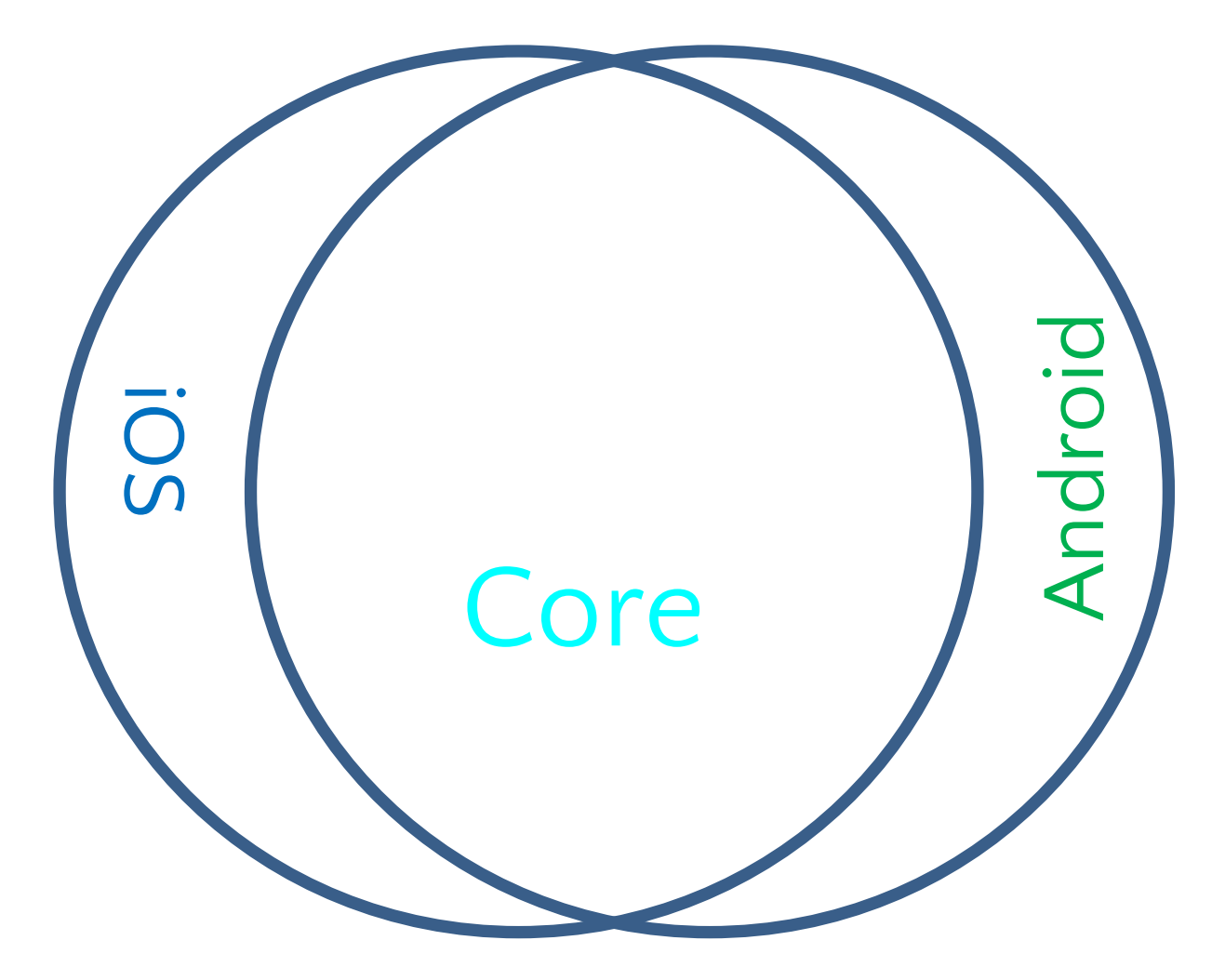

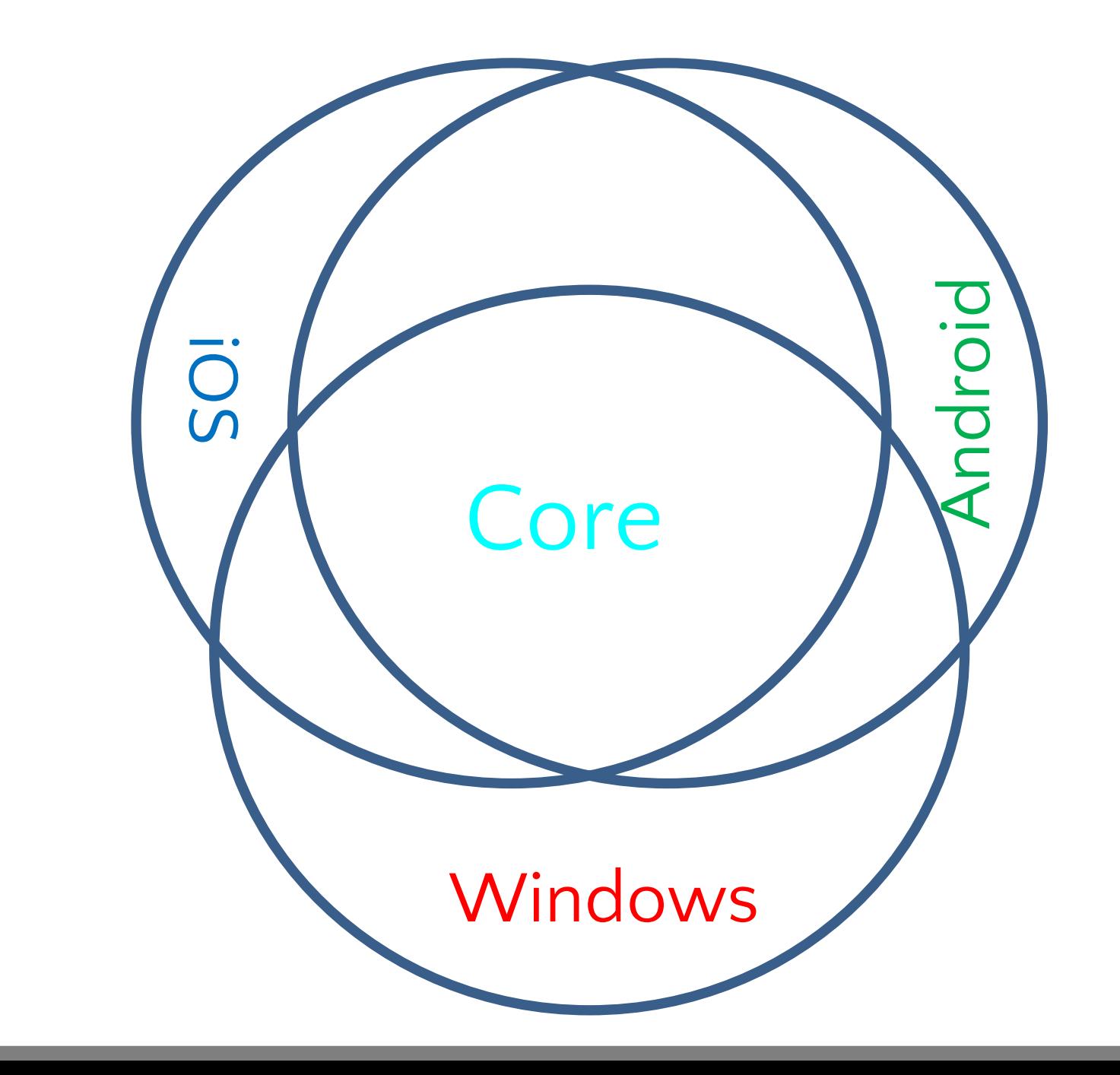

#### Проще поддержка – исправляем баги один раз

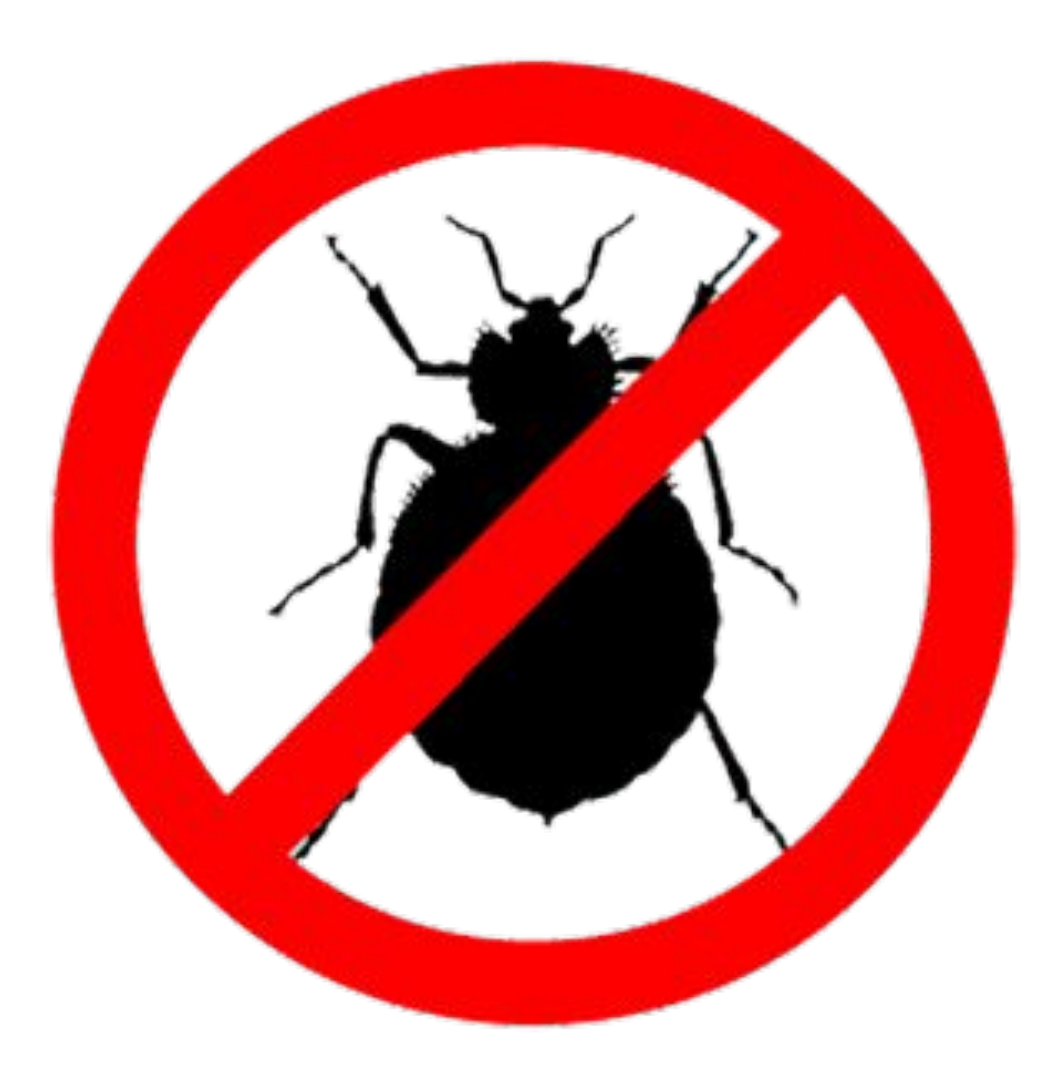

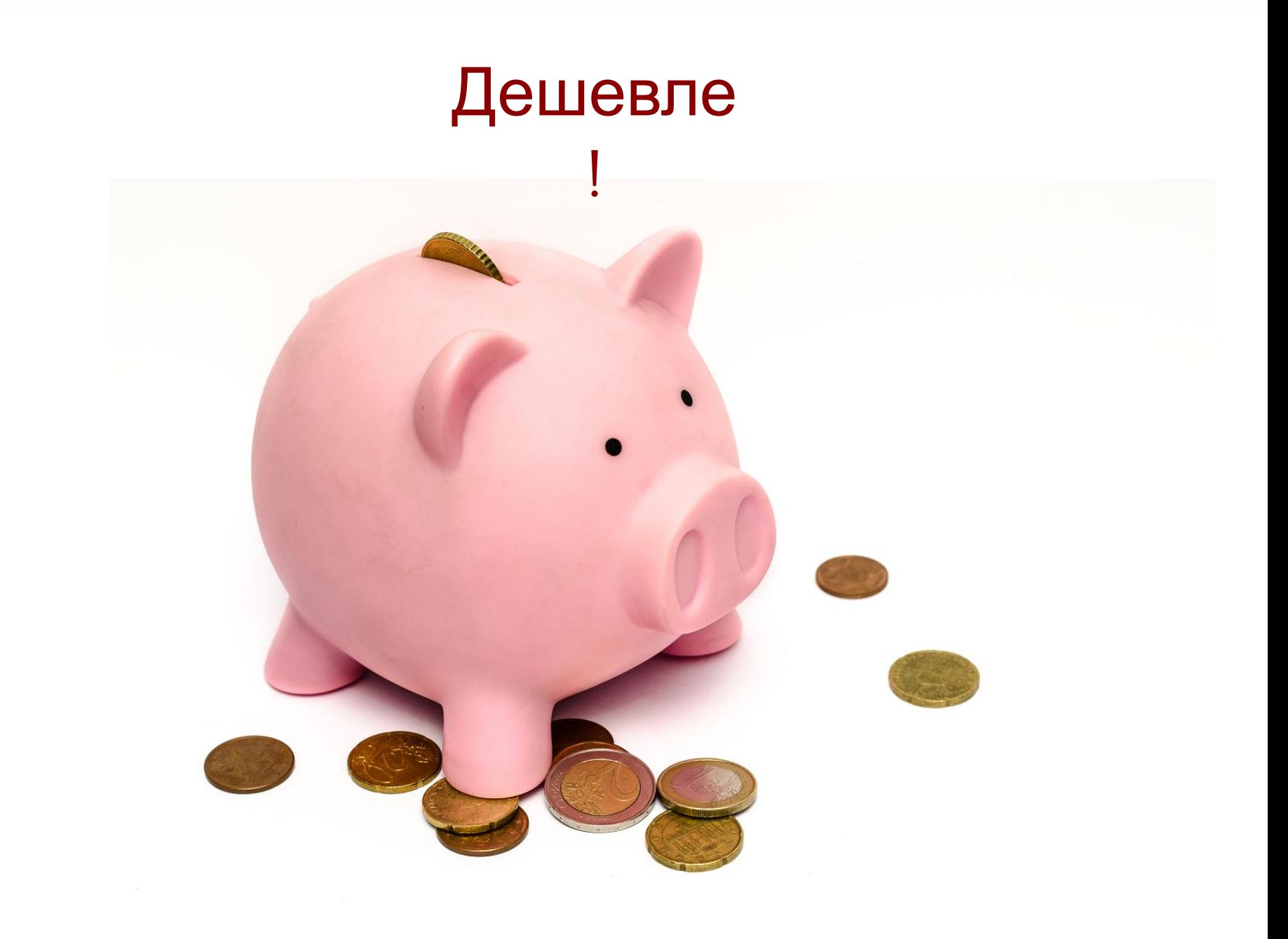

#### Кросс-платформенные решения

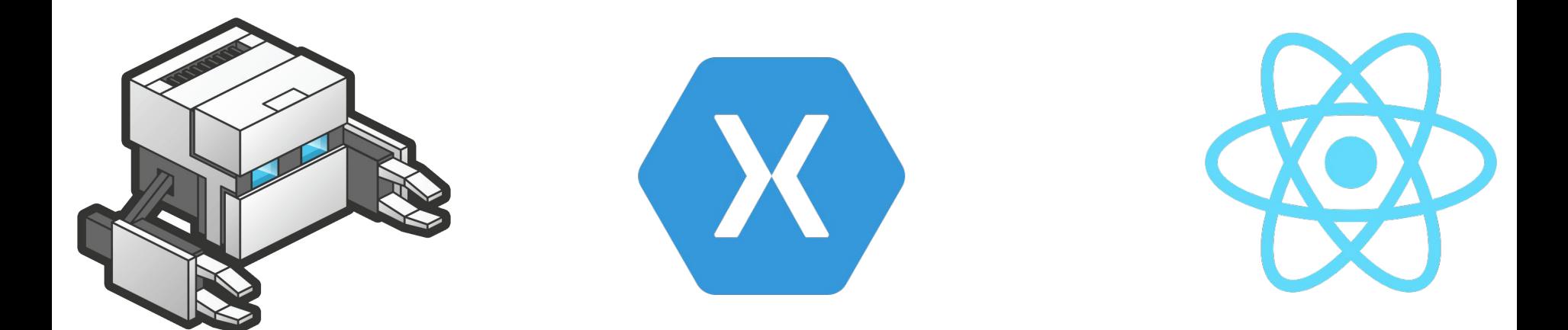

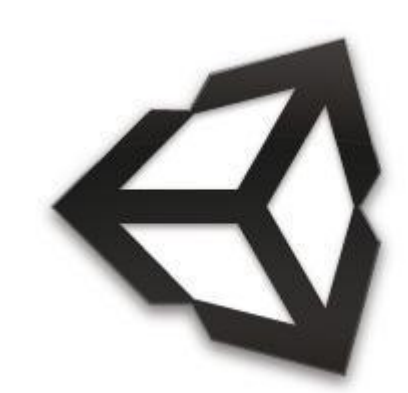

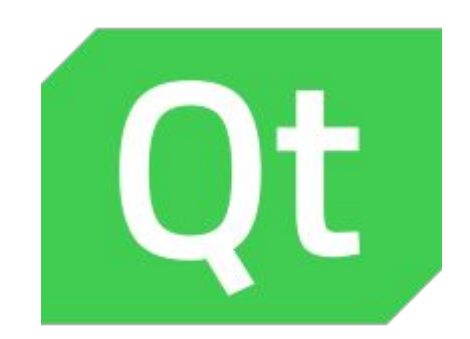

#### THE TOP 3 CROSS PLATFORM TOOLS ACCOUNT FOR 70% OF **PRIMARY USE**

% of developers using cross-platform tools by primary tool and tools used (n=1,664)

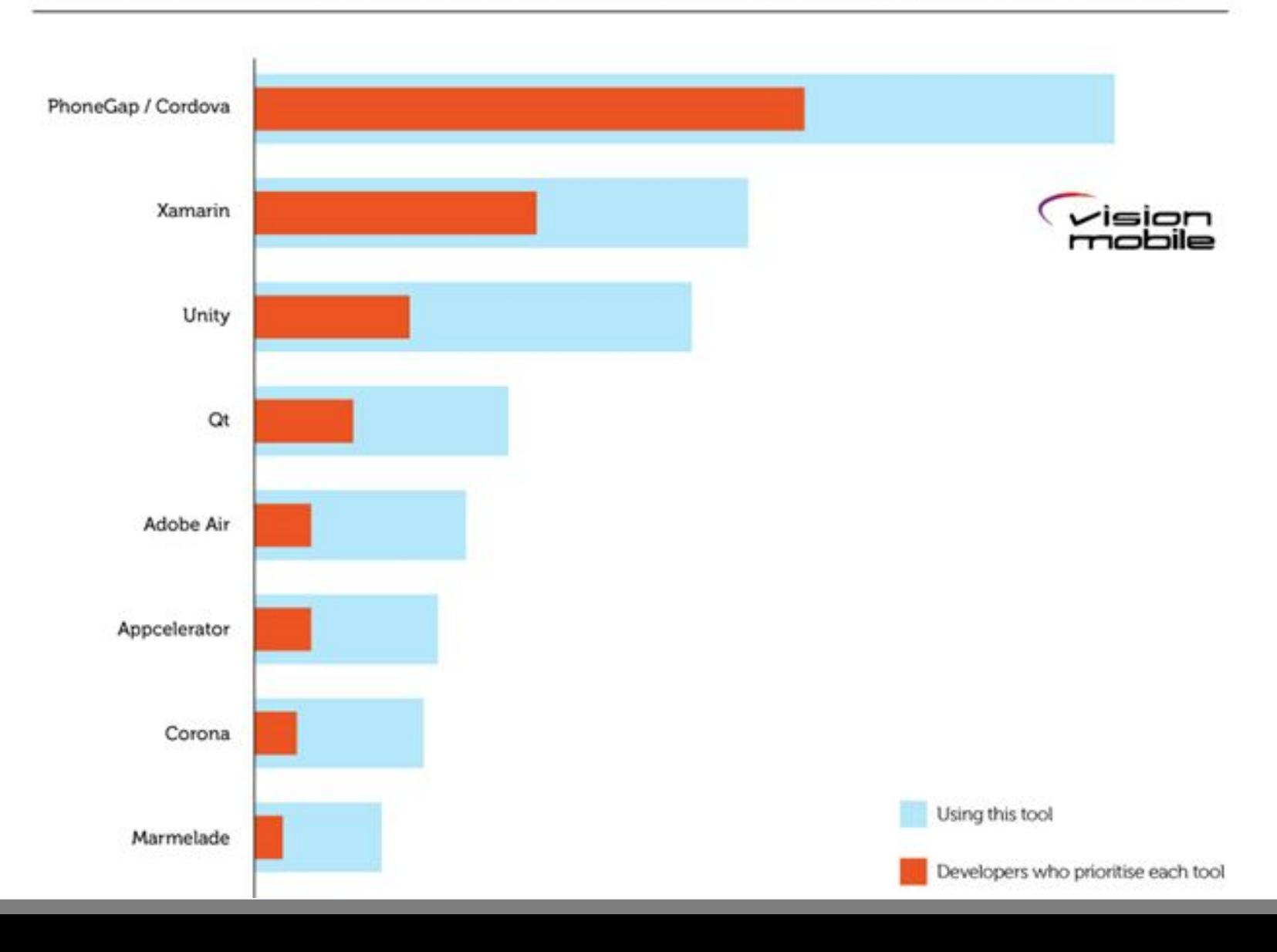

How does it work?

Cross-platform code

#### Native .apk / .ipa / .exe (application package)

Cross-platform code

#### Native .apk / .ipa / .exe (application package)

#### UI, Native controls Native API

Cross-platform code

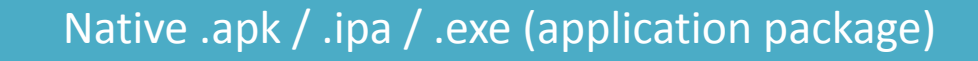

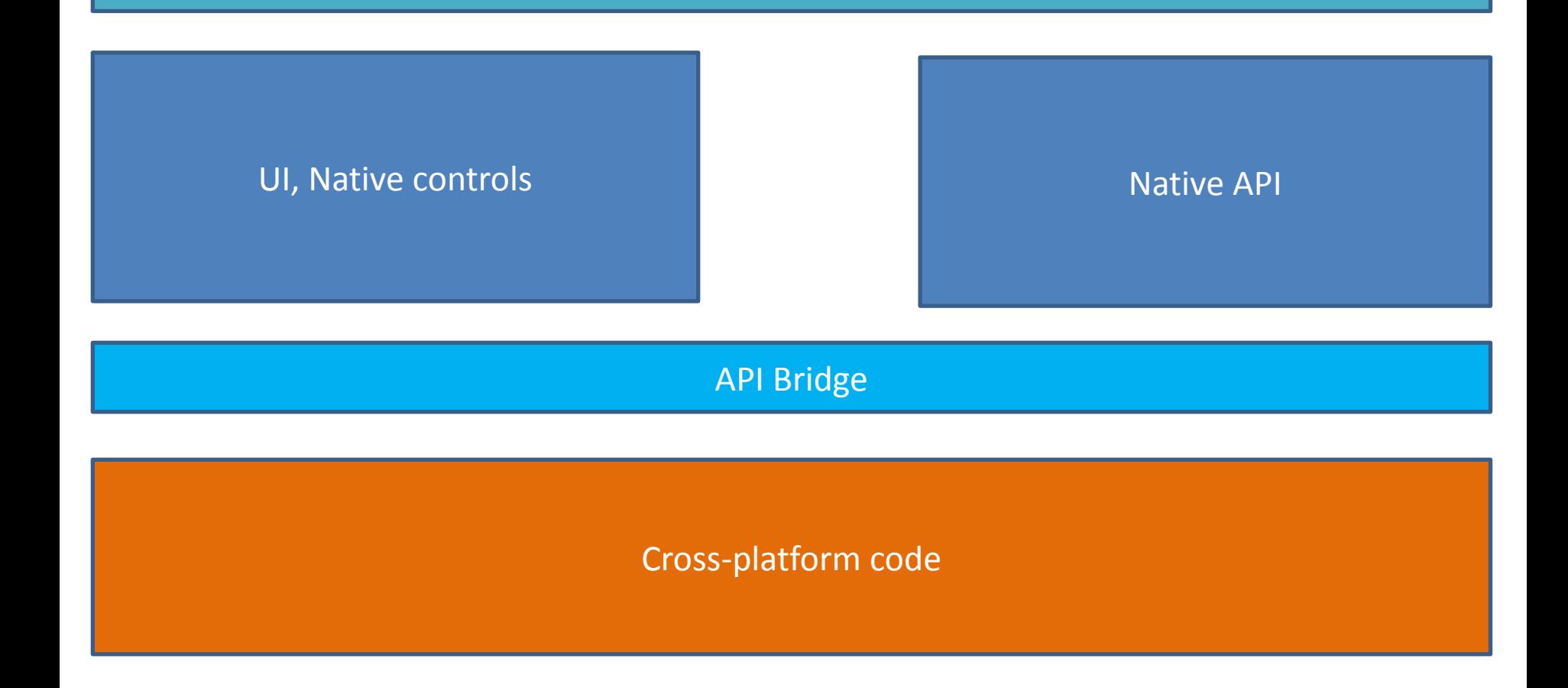

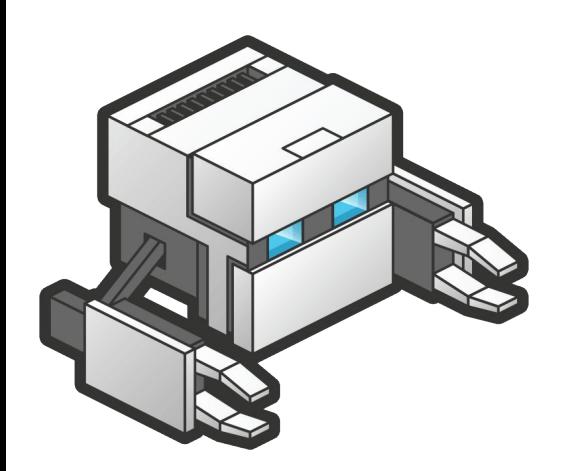

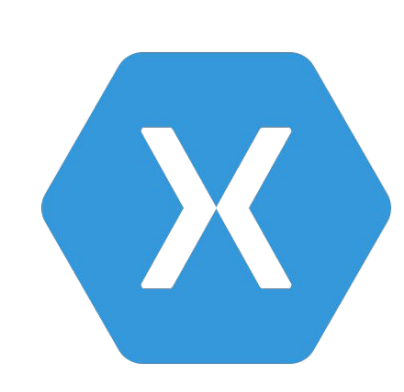

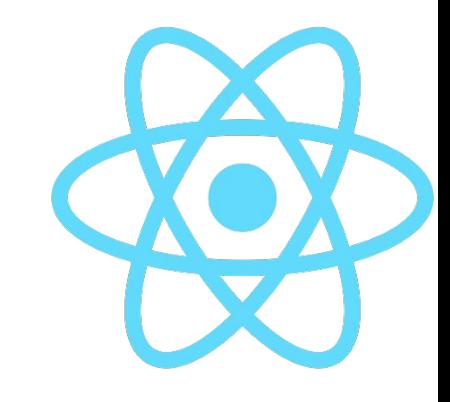

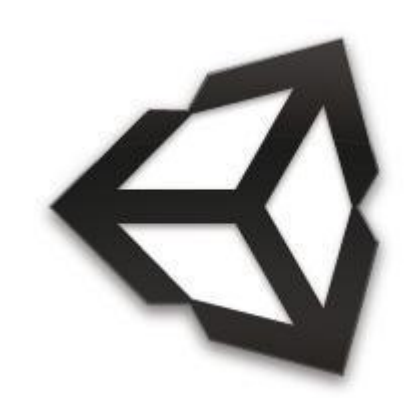

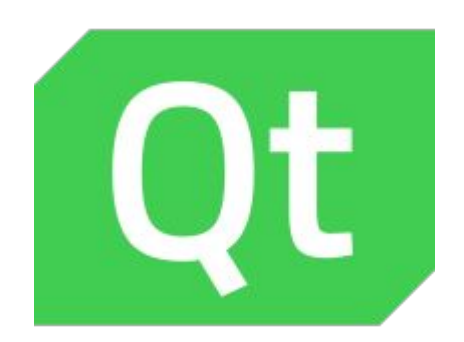

#### PhoneGap

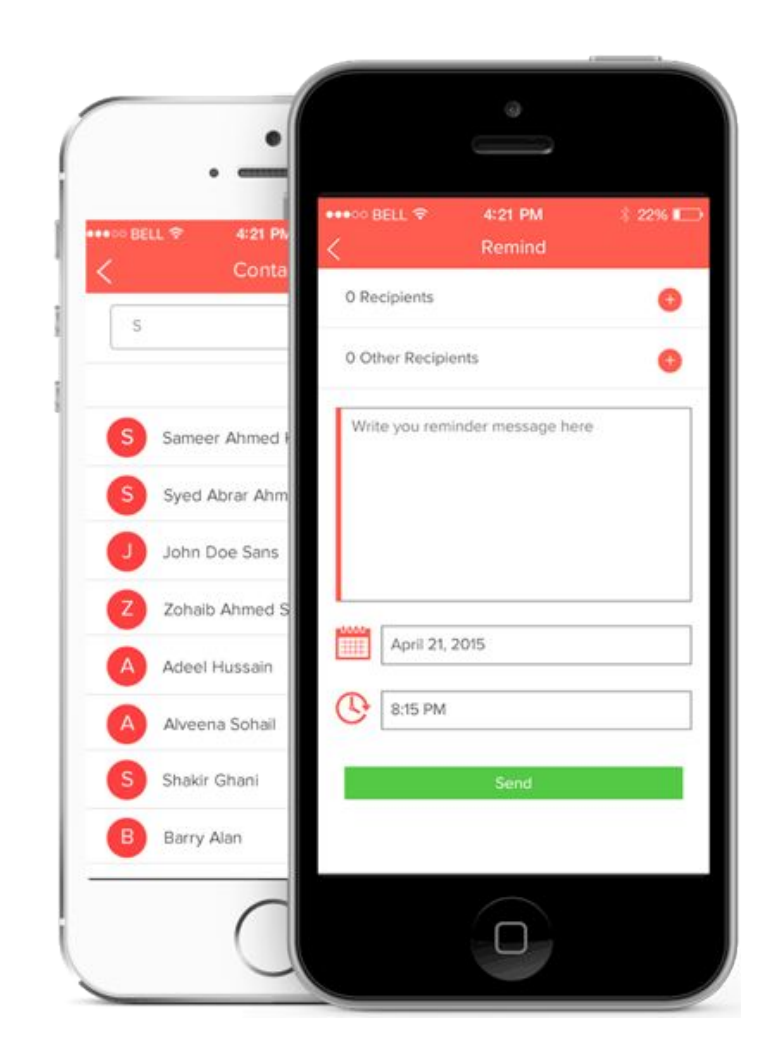

#### PhoneGap

Native .apk / .ipa / .exe (application package)

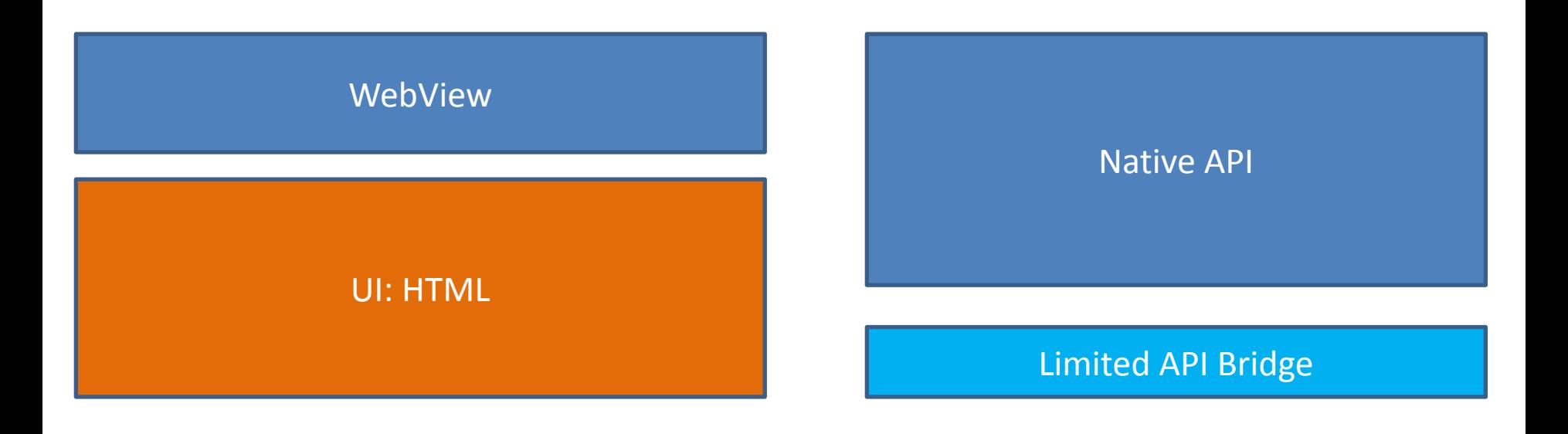

Code: JS

#### Qt

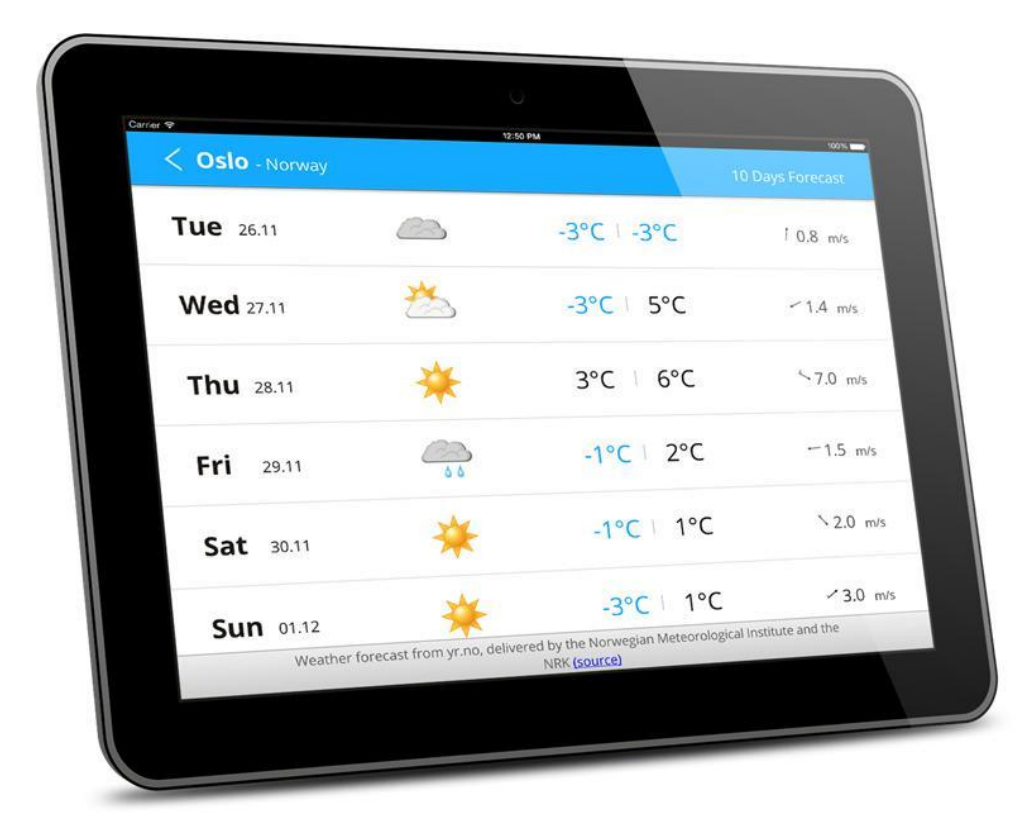

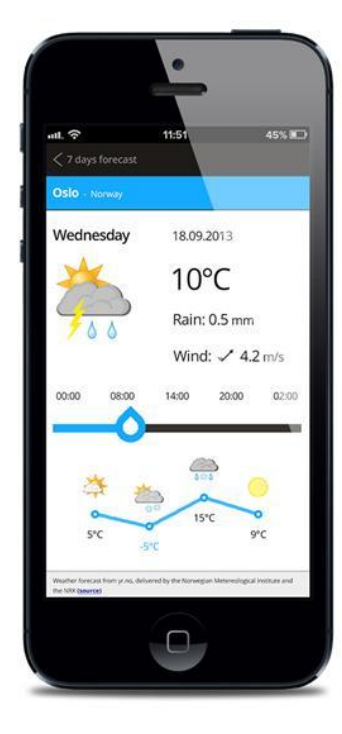

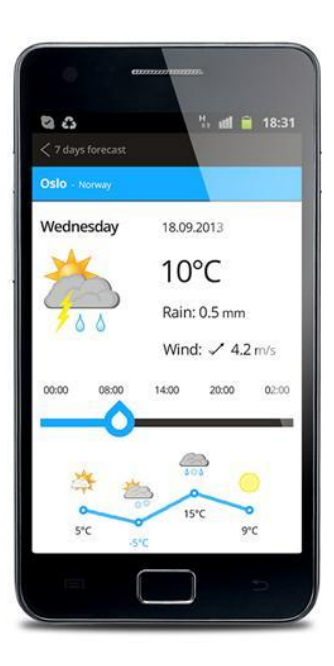

#### Qt/Unity

Native .apk / .ipa / .exe (application package)

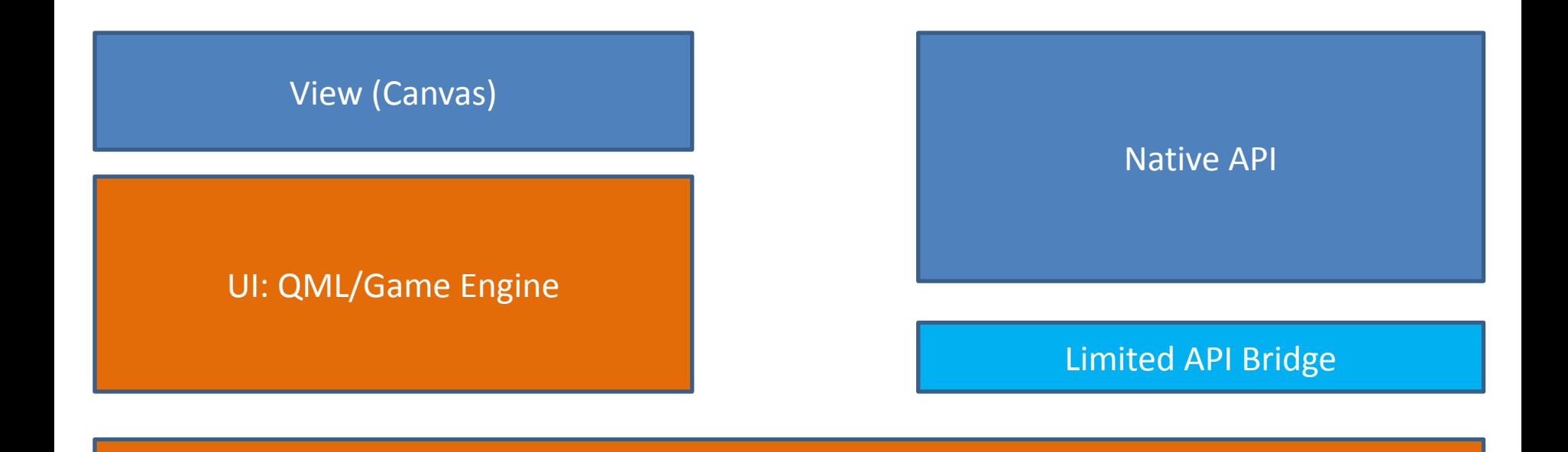

Code: C++/C#

## Code: C# Native .apk / .ipa / .exe (application package) API Bridge Native API Xamari n Native Controls

#### React Native

Native .apk / .ipa / .exe (application package)

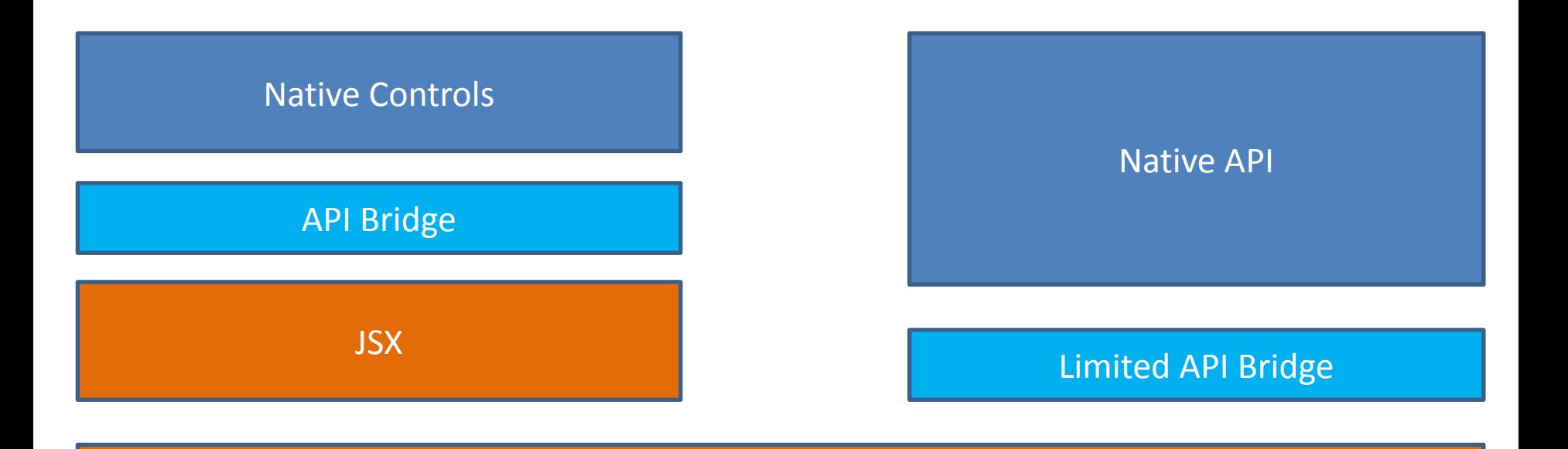

Code: V8, JS

## Performance

#### Математические вычисления

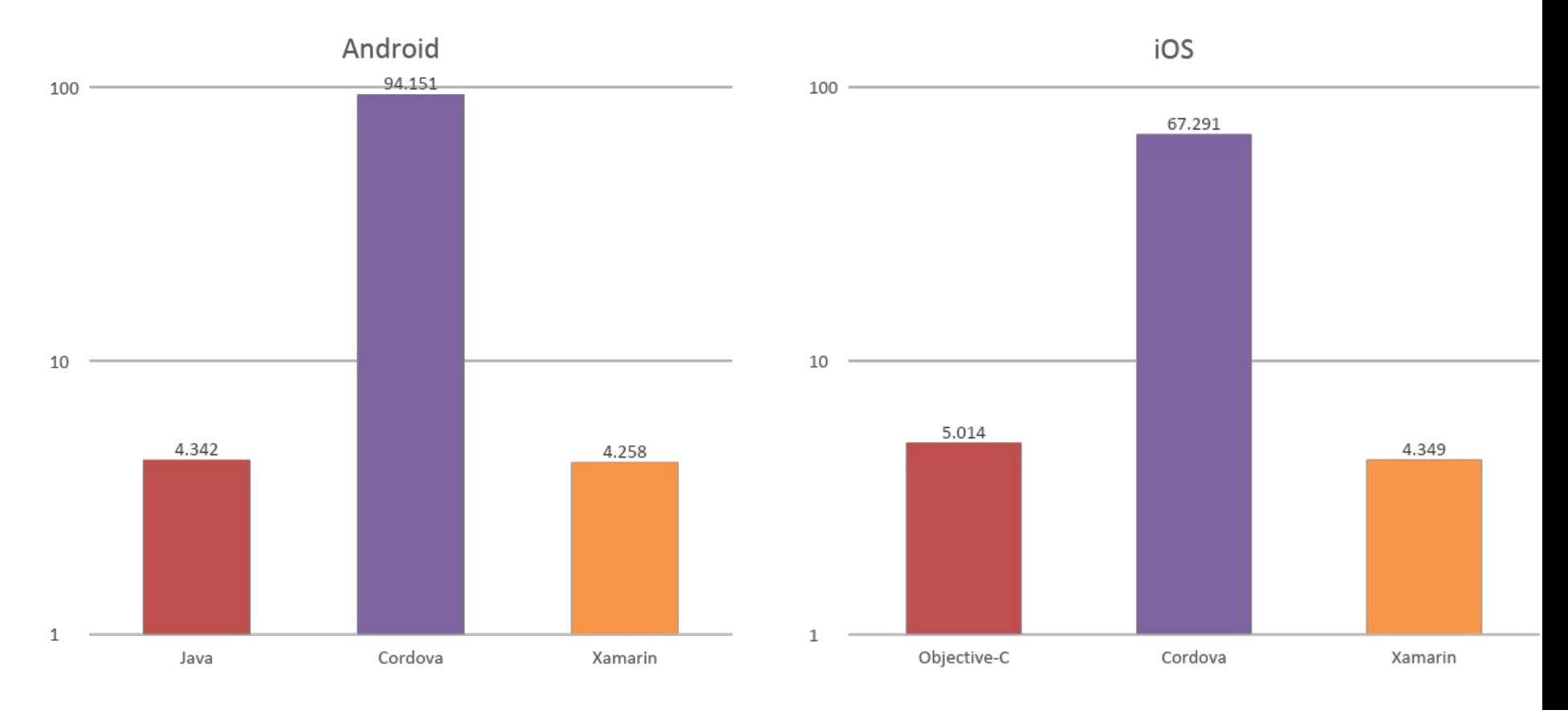

#### SQLite: чтение данных

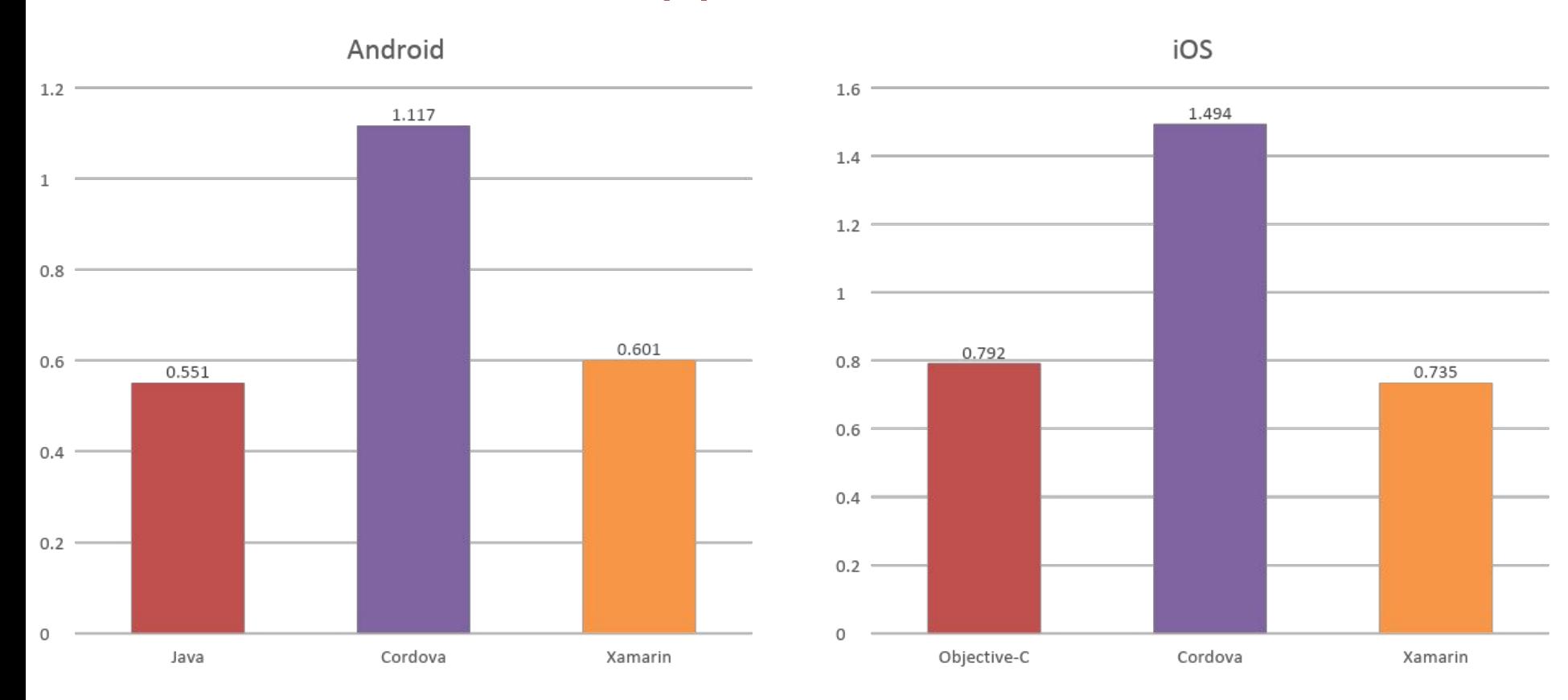

## Запуск приложения

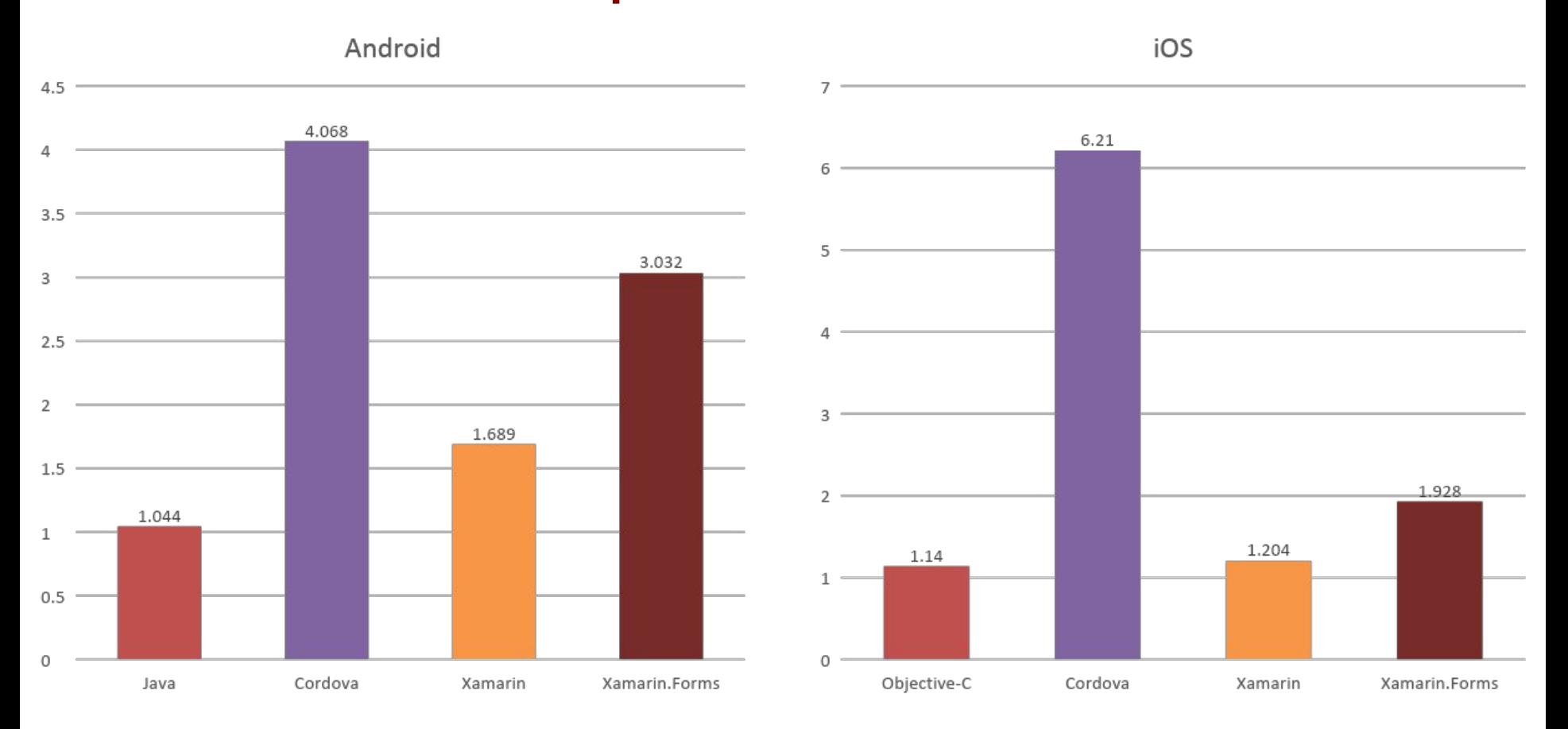

#### Размер приложения

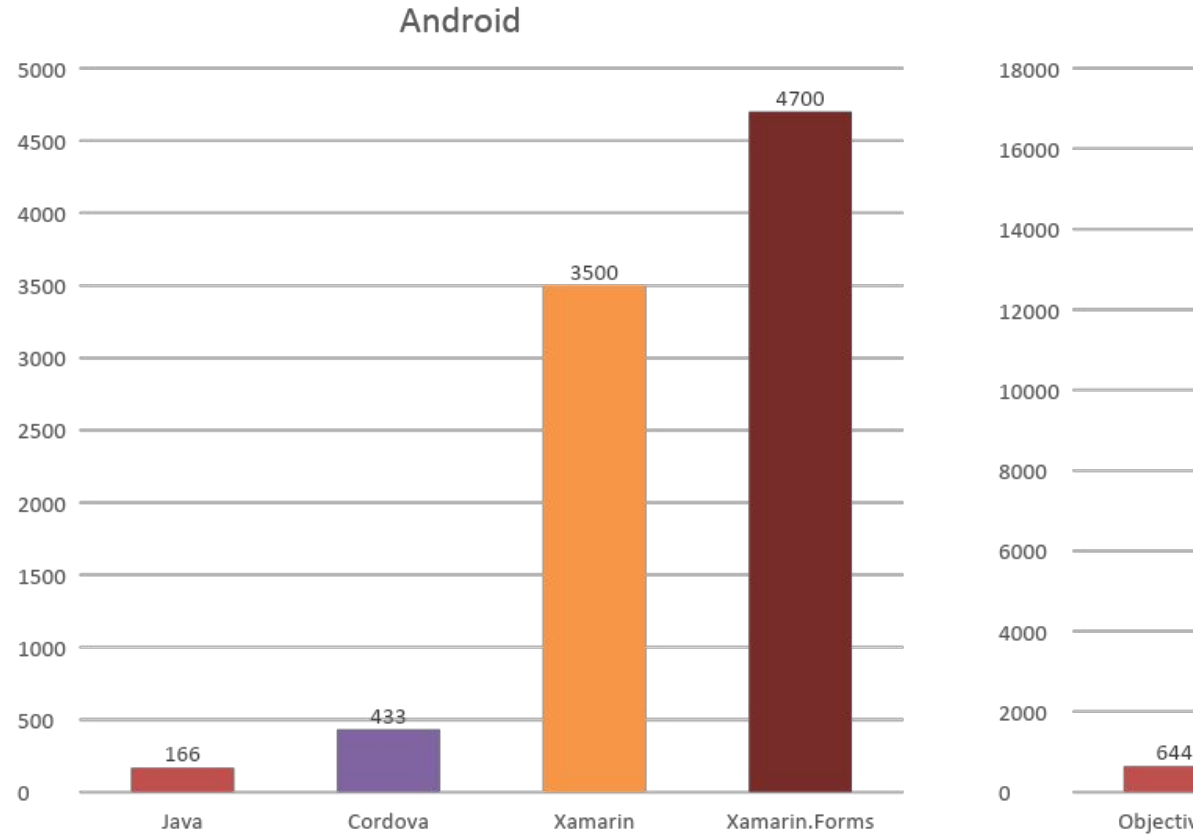

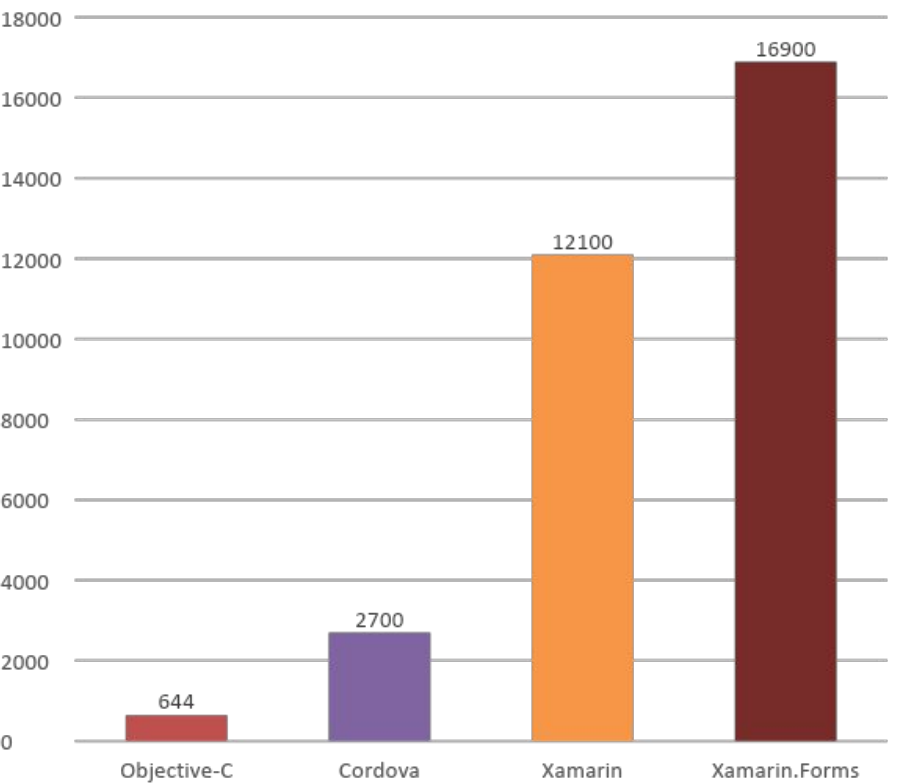

iOS

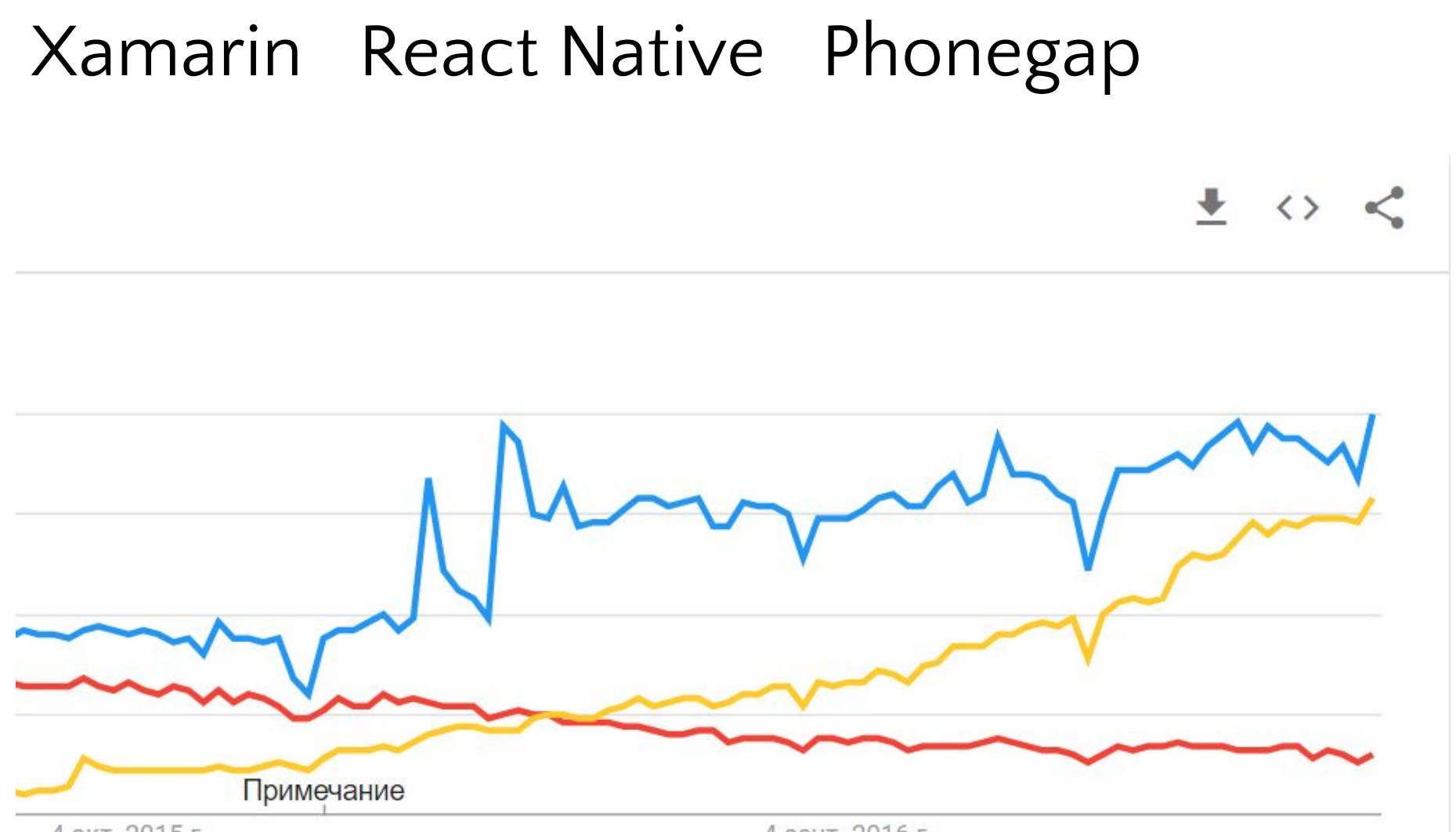

4 окт. 2015 г.

4 сент. 2016 г.

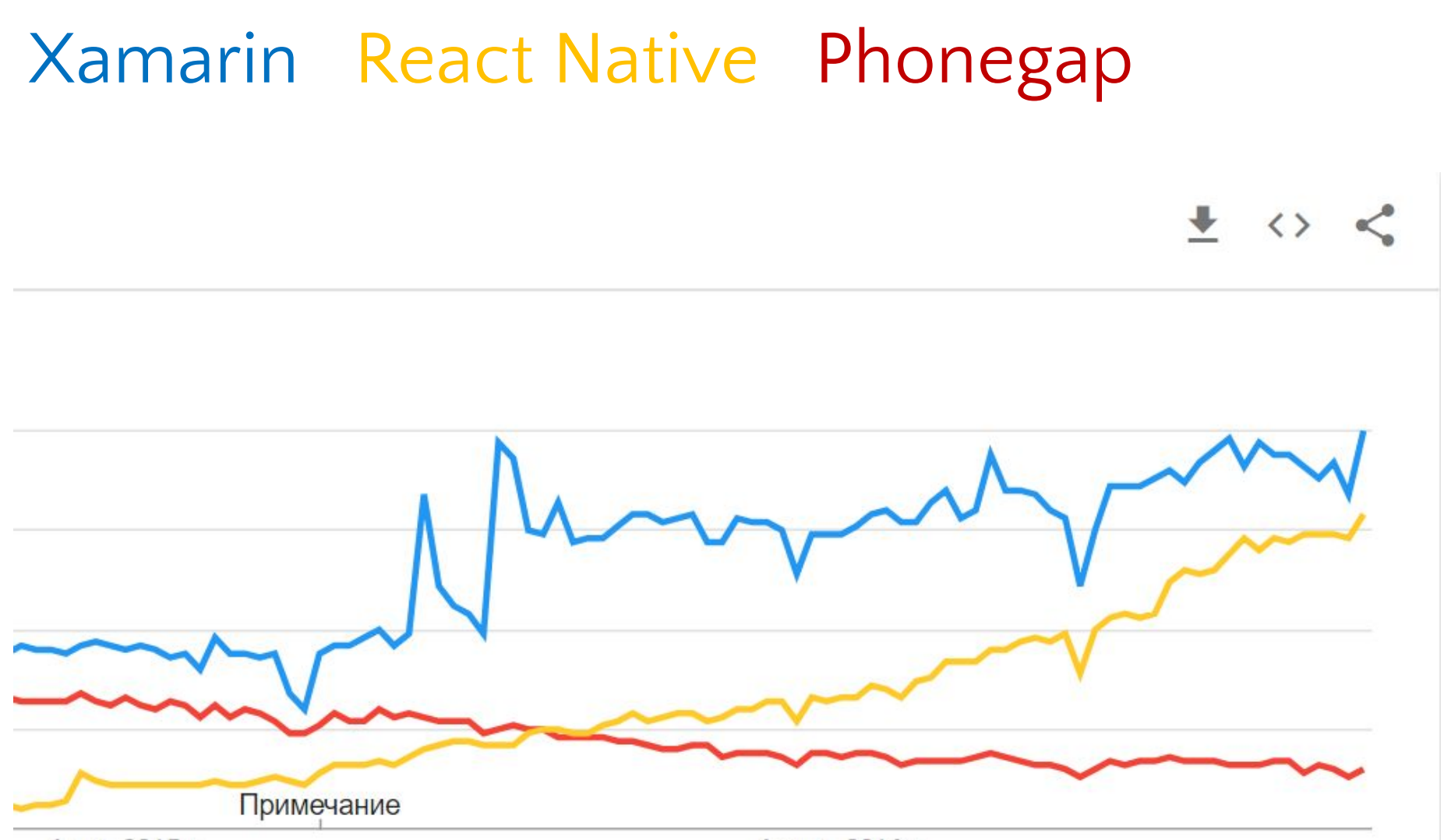

4 окт. 2015 г.

4 сент. 2016 г.

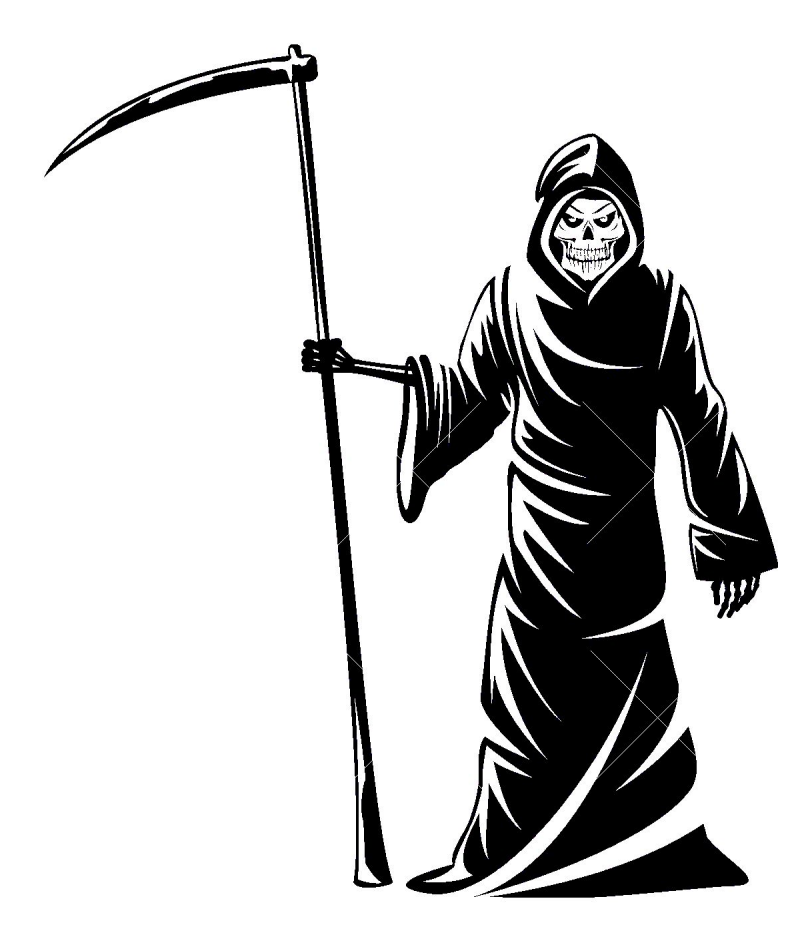

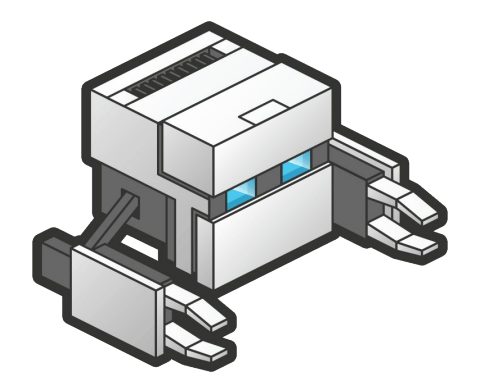

#### DEMO

#### React Native

### Плюс Ы

- Hype
- Hot reloading + простое обновление приложений  $\mathbb{Z}^2$
- **Javascript**
- Встраивание в нативные приложения  $\blacksquare$

## Минусы?

- **E** Breaking Changes
- Second class android support
- **·** Javascript & TypeSafety
- **•** Animations are slow (bridge)
- Неполная поддержка нативных контролов, ненативная разметка

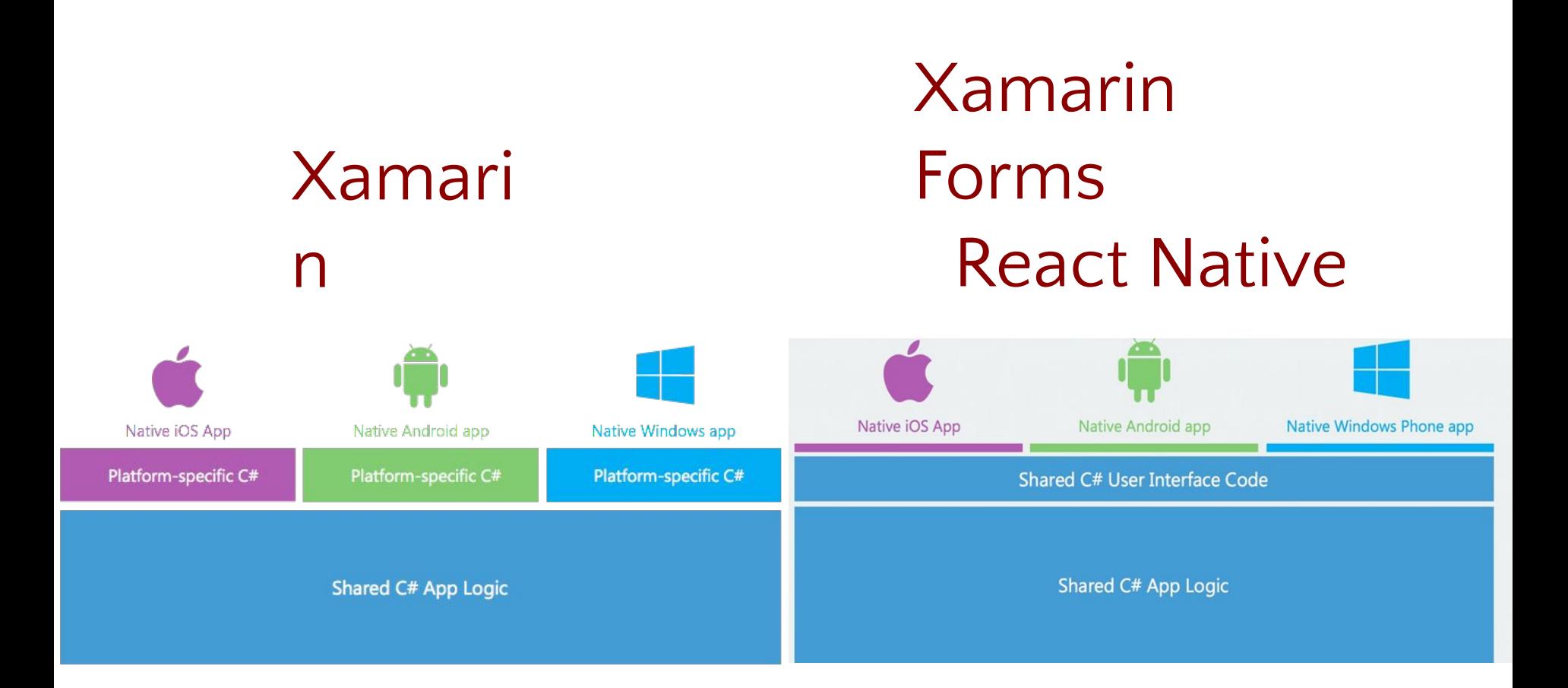

#### Xamarin Мифы или реальность?

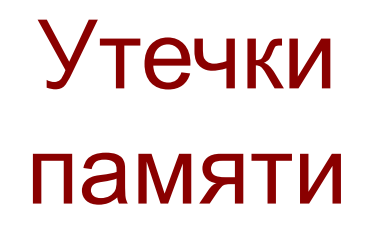

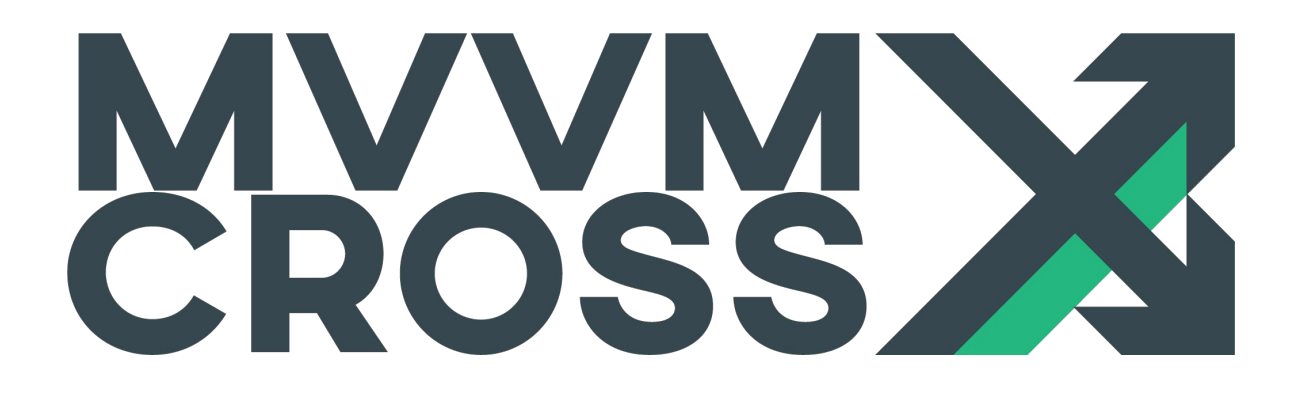

#### и особенности Garbage Collection

#### Использование open-source контролов

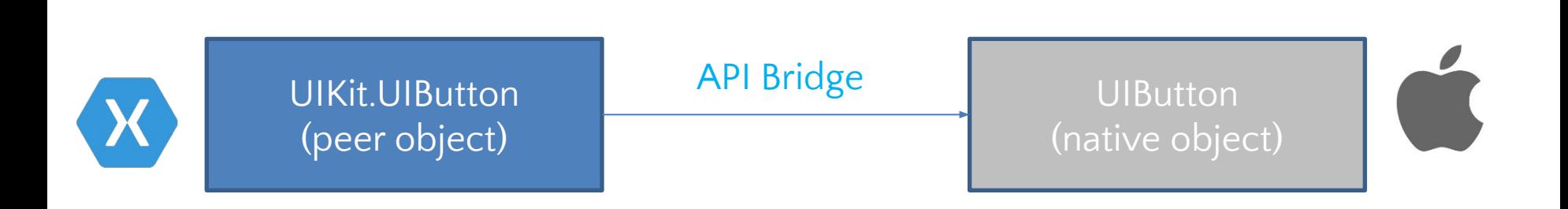

#### Необходимо написание собственных API Bridge

#### На Xamarin нет приложений

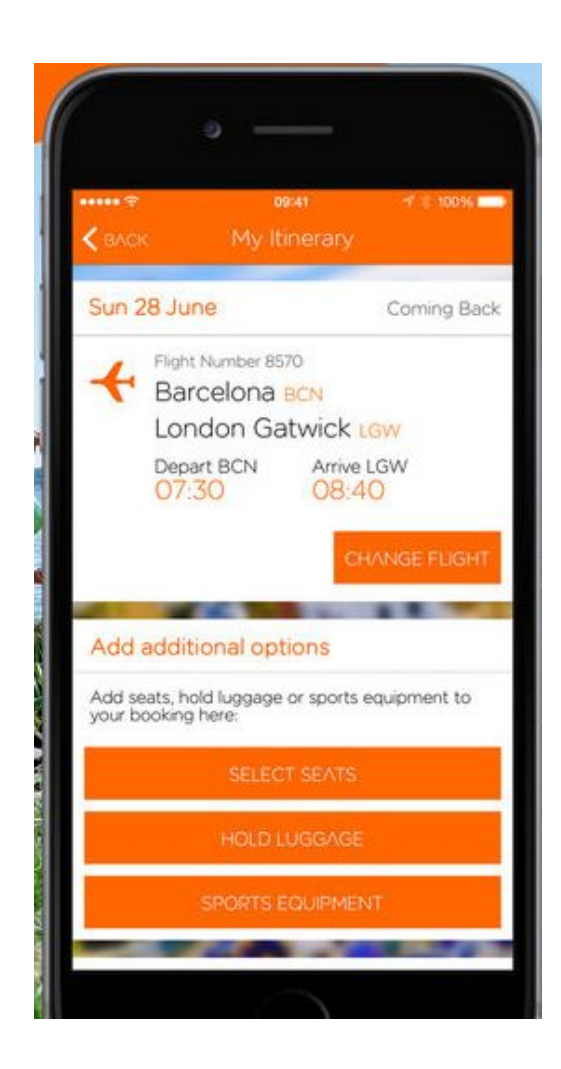

12:00 M.  $+9$ Acme Inc. Q # marketing Ù. Caitlyn Burke 9:36 AM Is the copy finalized for the new feature bots? Looks pretty generic. @dio  $\mathbf{r}$ Diogenes Brito 9:40 AM Yup, because you can't necessarily add them to the channel you're in. Though, we should throw a different message that says as much.  $\frac{9}{20}$ **A Contract of Secrets** Jules Walter 9:41 AM Uploaded a file Bots.qtz N. Origami Studio File If you want to see how it feels in action here's the latest prototype  $6$  $\odot$  $\overline{2}$  $0_{\equiv}$  $\odot$ 向 佤  $\circledcirc$  $\sqrt{ }$ Message #marketing  $\Delta$  $\circ$  $\Box$ 

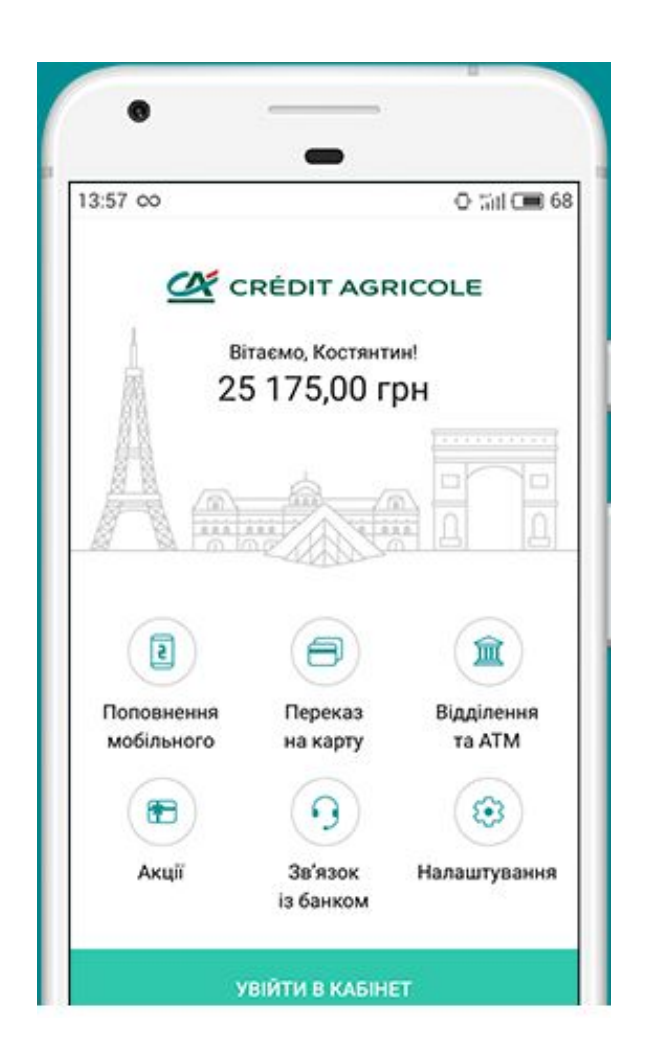

easyJet Slack Slack Credit Agricole

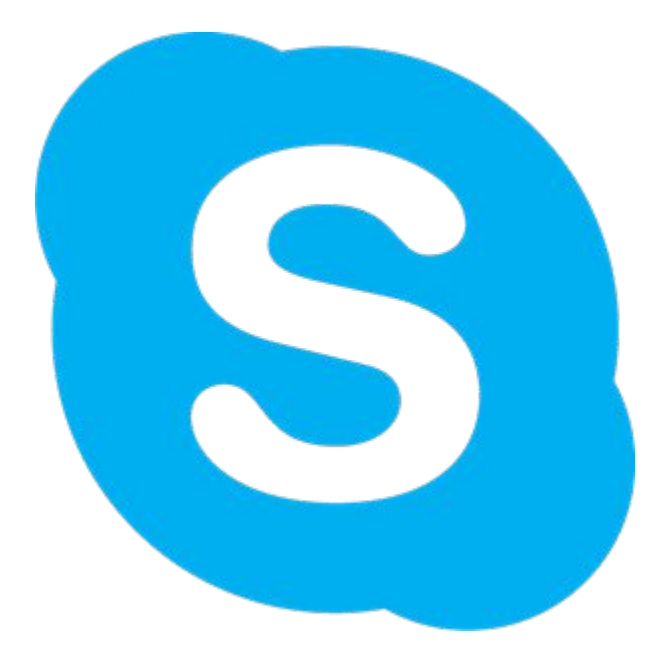

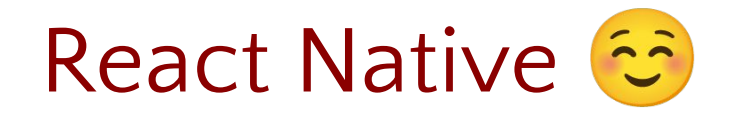

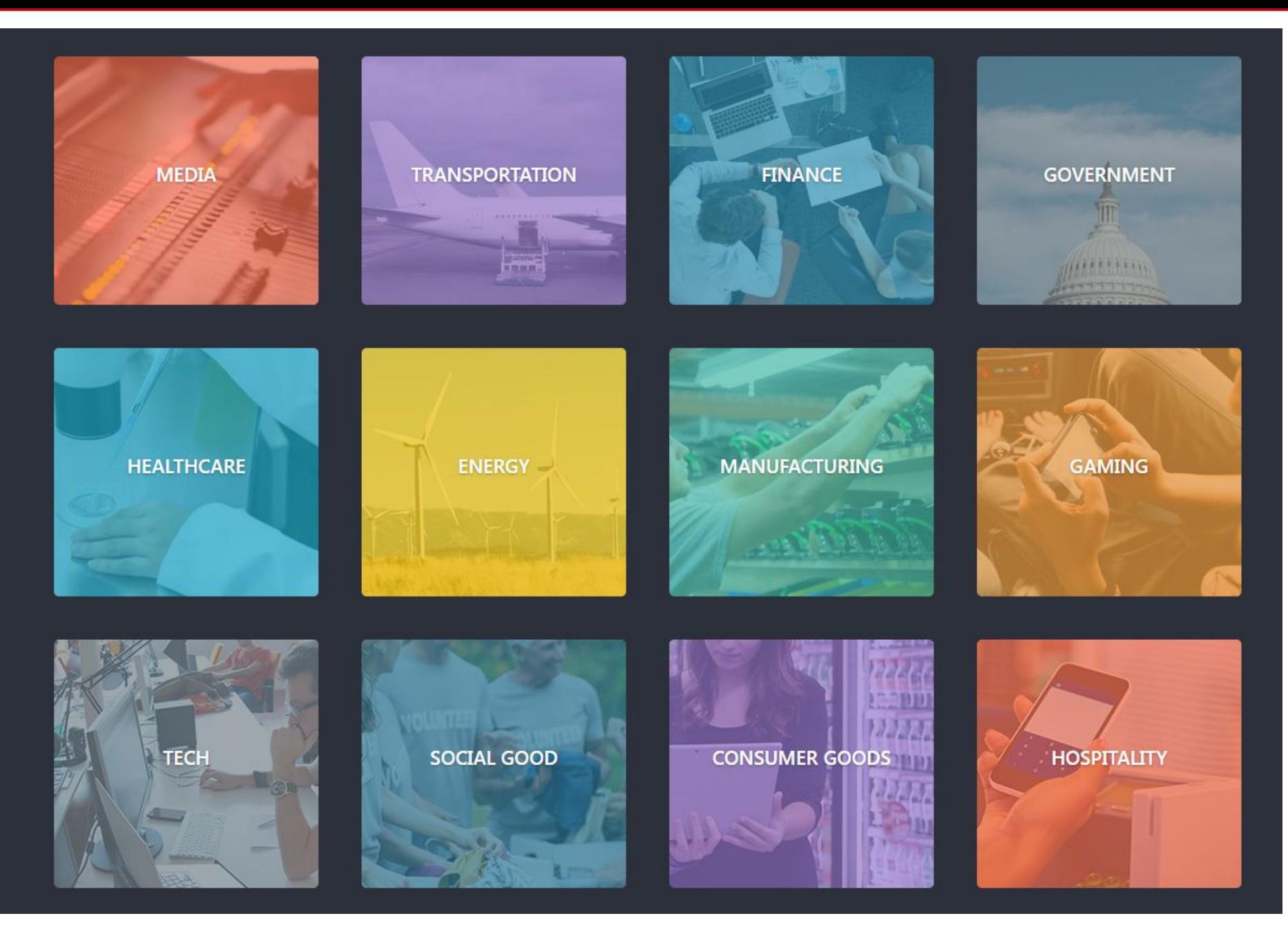

https://www.xamarin.com/customers/

## Минусы Xamarin (и ReactNative)

- **Размер приложения (6MB+)**
- Большее время запуска приложения
- Использование open-sourced controls требует поиска/написания обёртки

#### Xamarin vs Native

#### Xamarin

- Сложные Enterprise приложения
- Существующая команда C# разработчиков
- Бэкенд на .NET
- Похожие экраны/workflow на разных устройствах

#### Native

▪ Дублирование бизнеслогики – не проблема (её мало)

- Команда с опытом на Obj-C и Java
- Бэкенд на Java ு
- Workflow на Android/iOS радикально различный

#### Xamarin vs React Native

#### Xamarin

- Сложная бизнес логика
- C#-команда
- Использование всех нативных возможностей
- Компиляция, производительность
- $\blacksquare$  UWP + Mac (+ Web)
- XAML + Native rendering + Flexbox

#### React Native

- UI-heavy apps
- **JS-команда**
- Встраивание в нативные приложения
- Быстрое обновление (AppStore, Google Play)
- Задержка с новыми фичами на платформах  $(+$  Web)
- **Flexbox (but only flexbox)**

## Вопросы?

http://arturdr.ru artur.drobinskiy@arturdr.ru

```
<ListView ItemsSource="{Binding MonkeysGrouped}"
ItemTapped="Handle_ItemTapped" ItemSelected="Handle_ItemSelected"
                     HasUnevenRows="true" GroupShortNameBinding = "{Binding Key}"
                     IsGroupingEnabled = "true" GroupDisplayBinding = "{Binding Key}">
                 <ListView.ItemTemplate>
                      <DataTemplate>
                          <ViewCell>
                              <Grid Padding="10" RowSpacing="10" ColumnSpacing="10">
                                  <Grid.RowDefinitions>
                                      <RowDefinition Height="Auto"/>
                                     <RowDefinition Height="*"/>
                                  </Grid.RowDefinitions>
                                 <Grid.ColumnDefinitions>
                                      <ColumnDefinition Width="Auto"/>
                                     <ColumnDefinition Width="*"/>
                                  </Grid.ColumnDefinitions>
                                  <controls:CircleImage BorderColor="Aqua" BorderThickness="3"
HeightRequest="66"
HorizontalOptions="CenterAndExpand" Vertical`Options="CenterAndExpand"
Aspect="AspectFill" WidthRequest="66" Grid.RowSpan="2" Source="{Binding Image}"/>
                                  <Label Grid.Column="1" Text="{Binding Name}"
VerticalOptions="End"/>
                                  <Label Grid.Column="1"
                                         Grid.Row="1"
                                         VerticalOptions="Start"
                                         Text="{Binding Location}"/>
                              </Grid>
                          </ViewCell>
                     </DataTemplate>
                 </ListView.ItemTemplate>
             </ListView>
```

```
<View style={[styles.container, {backgroundColor:
this.props.backgroundColor}]}>
    <View style={styles.labelContainer}> 
       <Text style={labelStyles}> {this.state.maxValue} </Text> 
   </View>
    <View style={styles.itemsContainer}>
       <View style={[styles.polygonContainer, {borderColor:
this.props.borderColor}]}> 
           {this.renderBars()} 
       </View>
       <View style={styles.itemsLabelContainer}> 
           {this.renderLabels()} 
       </View> 
   </View>
```
</View>

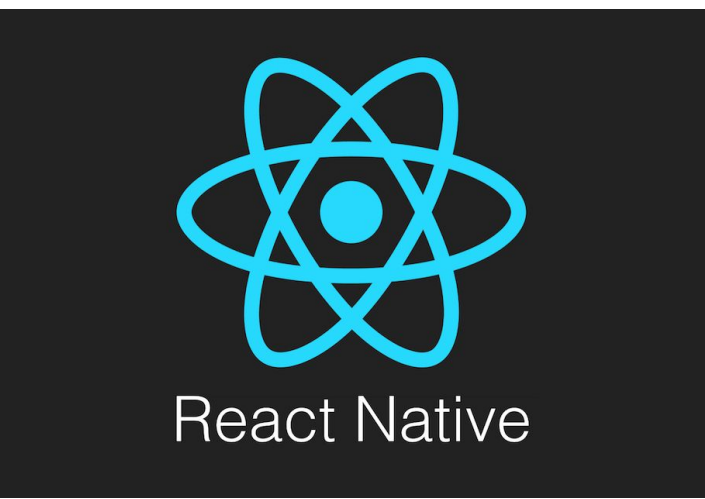

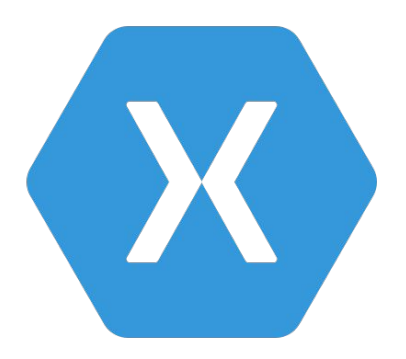

#### **Xamarin.Forms**

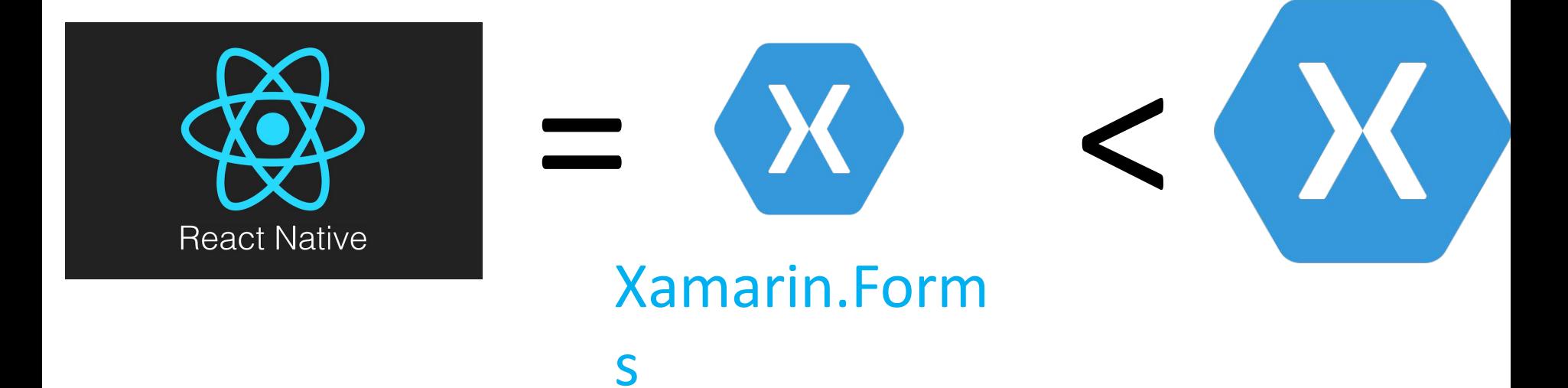